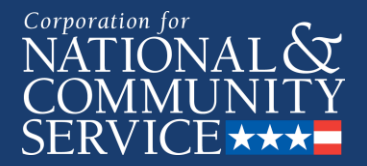

# **MyAmeriCorps 2018 Member Enrollment Process**

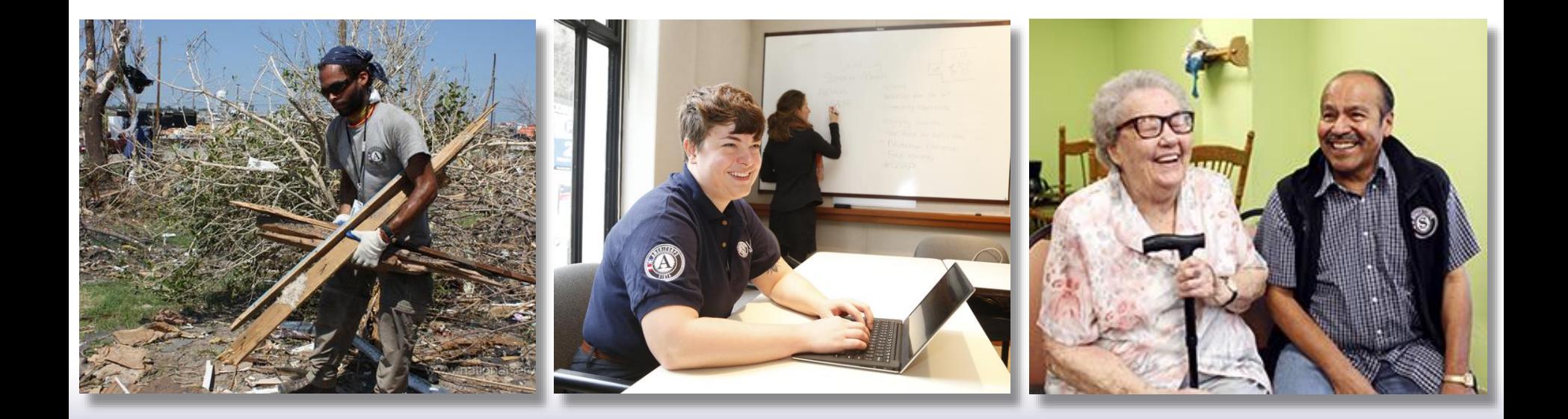

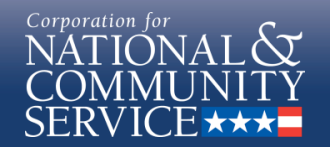

### **Purpose**

- The following presentation will guide AmeriCorps program users through the AmeriCorps member enrollment process in the MyAmeriCorps Portal.
- This presentation represents grantee requirements for enrolling members in the Portal as of July 2, 2018.

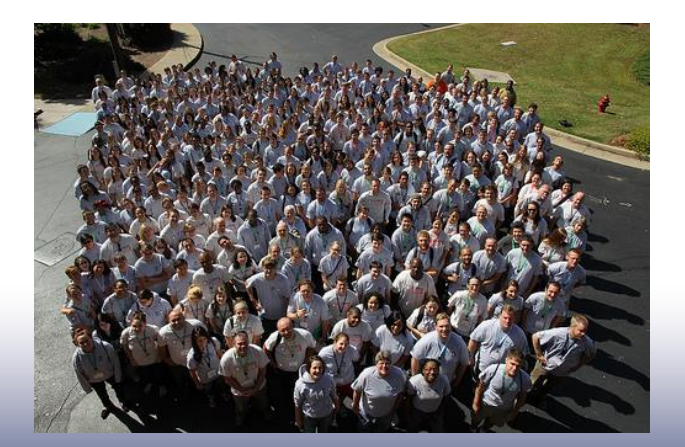

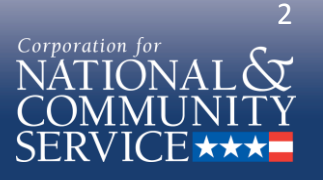

## **Important Considerations**

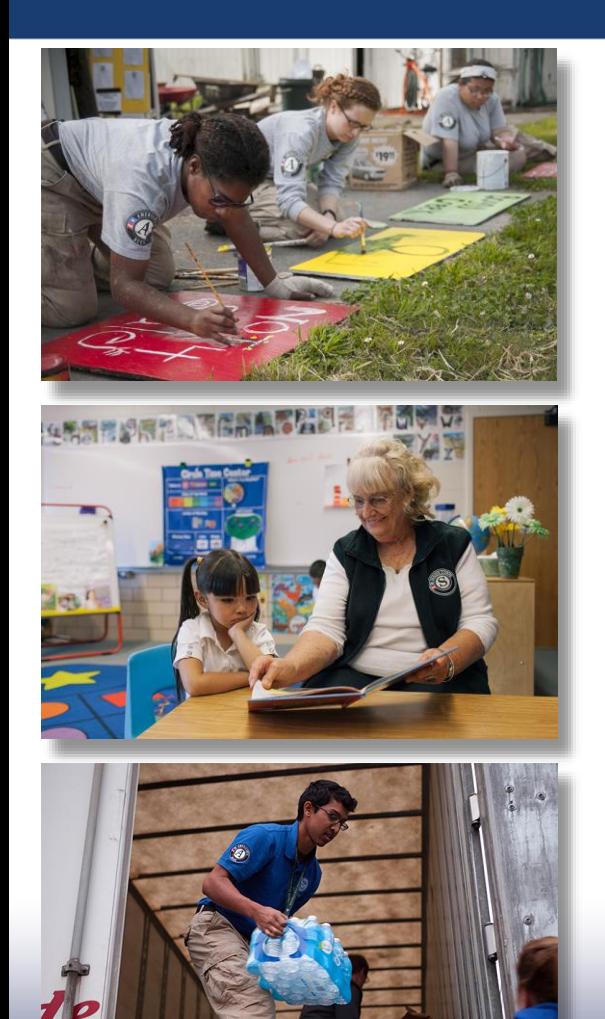

- This presentation focuses on the functionality of the MyAmeriCorps member management system.
- Programs must conduct screening of prospective members as part of the recruitment and selection process.
- The screening must include:
	- Citizenship eligibility
	- A national sex offender public website check prior to selecting the applicant
	- State/FBI checks

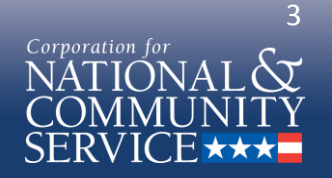

## **Presentation Content**

- Member Enrollment Basic Rules
- Member Enrollment Workflow—Main Steps
- Member Enrollment Process:
	- How to create a member invitation
	- How to complete SSN, Citizenship, and Criminal History Check Verification Information of the member enrollment form
	- How to complete Placement Information of the member enrollment form
- Member Enrollment Workflow—Timing and Examples
- What will applicants see?
- Resources

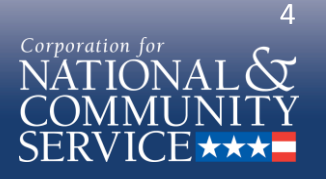

## **Member Enrollment Basic Rules**

- Verify SSN validity and citizenship eligibility automatically or by hand in Portal when member accepts invitation
- Before AmeriCorps member's first day of service:
	- Complete NSOPW
	- Initiate State/FBI background checks
	- Verify these steps are completed in Portal
- Certify member enrollment no later than 5<sup>th</sup> calendar day from member's start

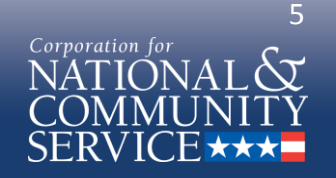

### **Member Enrollment Basic Rules— What's changed in 2018?**

- *Verify SSN validity and citizenship eligibility automatically or by hand in Portal when member accepts invitation*
- Before AmeriCorps member's first day of service:
	- Complete NSOPW
	- Initiate State/FBI background checks
	- *Verify these steps are completed in Portal*
- Certify member enrollment *no later than 5th calendar day* from member's start

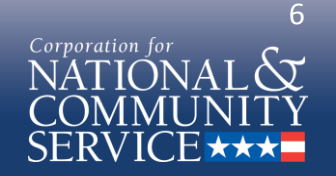

## **Member Enrollment Workflow—Main Steps**

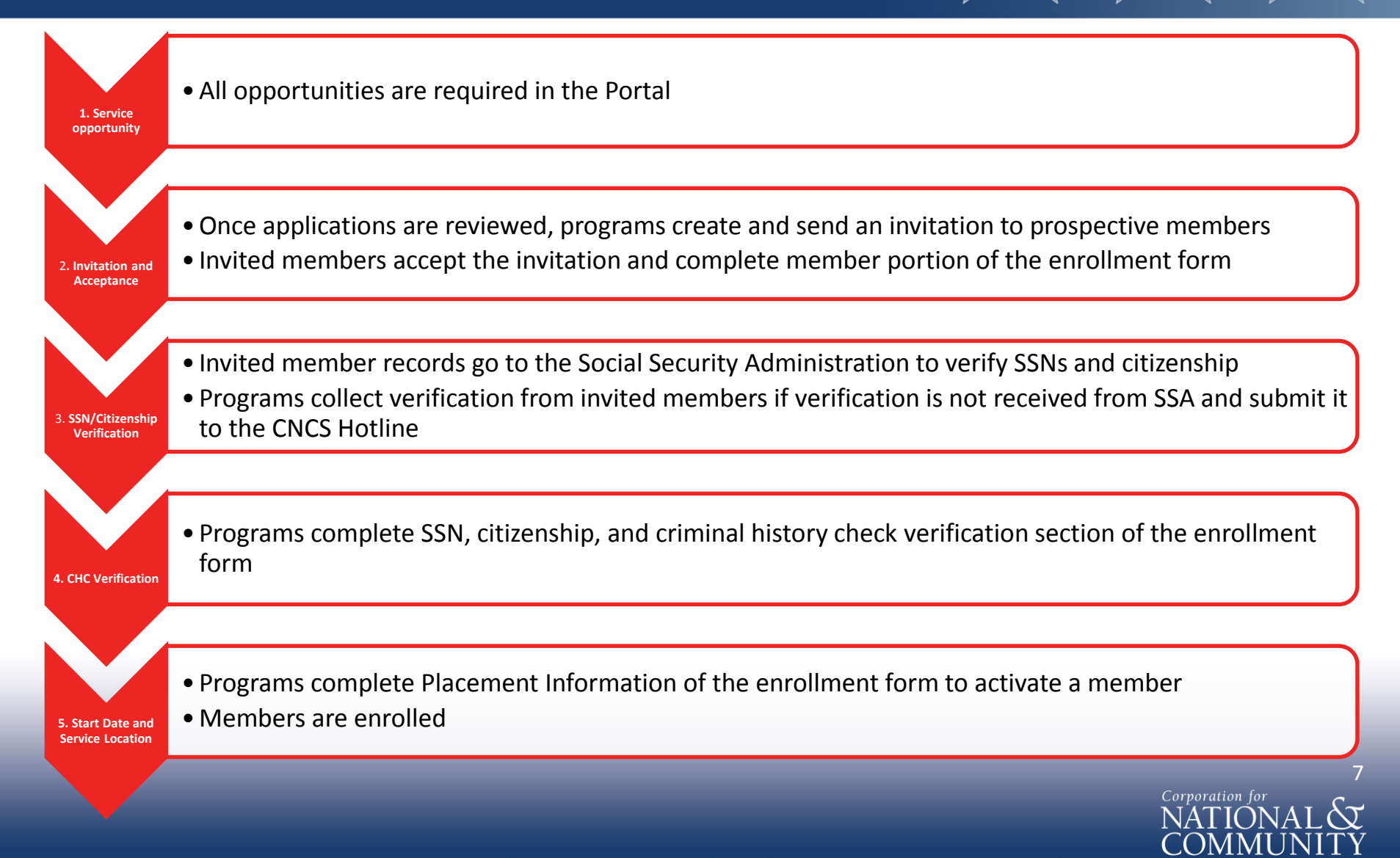

# **1. Service Opportunity Listings**

- As of July 2, 2018, all grantees are required to post all service opportunities in the MyAmeriCorps Portal.
- Find instructions for completing listings on the AmeriCorps Knowledge Network:
	- [www.nationalservice.gov/resources/americorps/member](http://www.nationalservice.gov/resources/americorps/member-assignment-listings) -assignment-listings

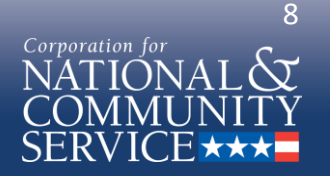

## **2. Invitation and Member Acceptance**

- Programs send invitations to serve in AmeriCorps to prospective members.
- Members accept their service assignment by clicking on a link in the invitation email that will complete the registration.

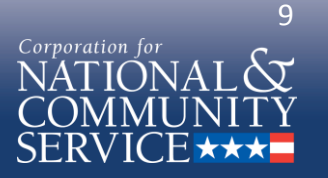

# **What Programs See: Invite Members**

### **eGRANTS**

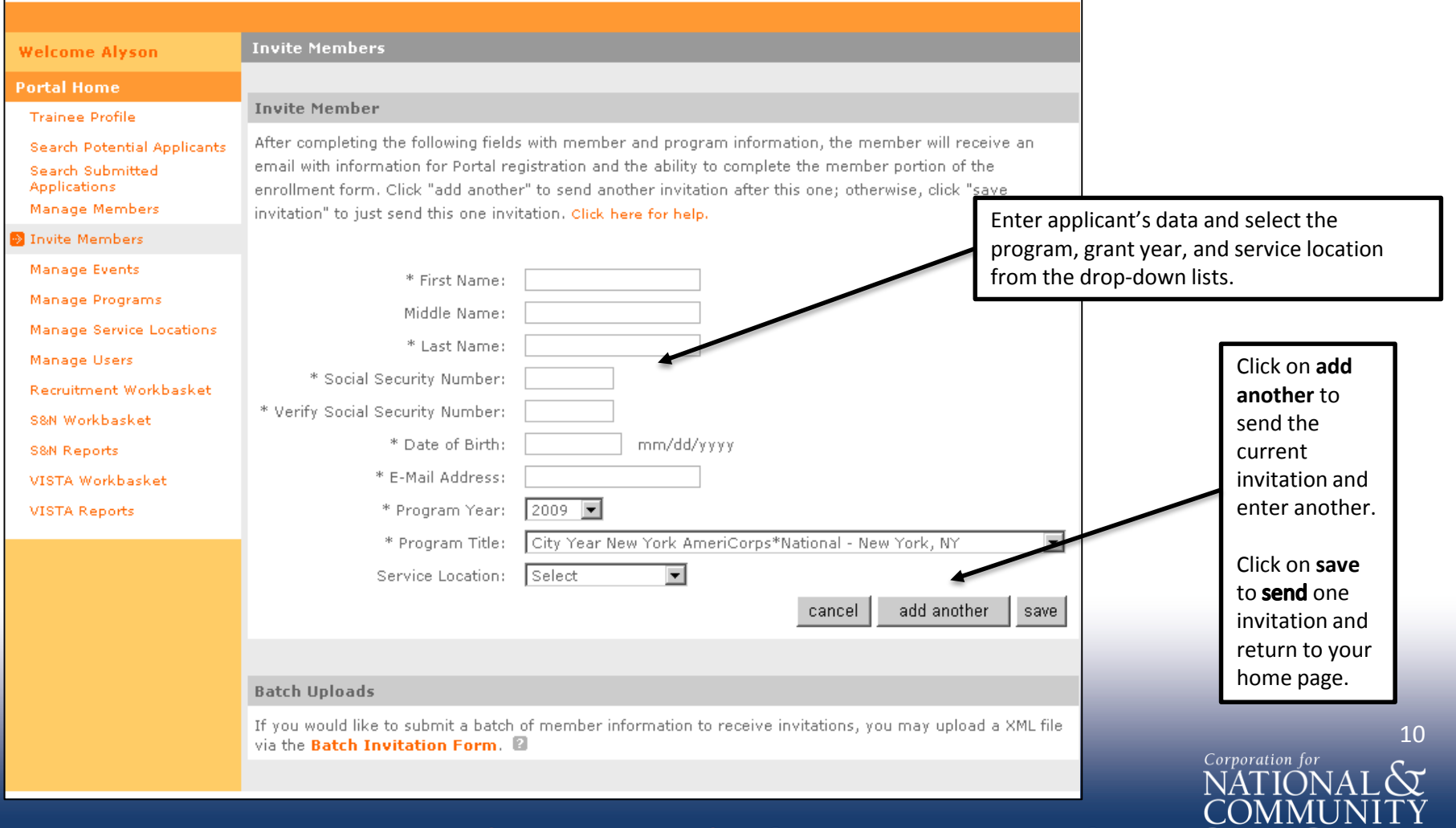

AmeriCorps Senior Corps Volunteer Generation Fund

SERVICE \*\*\*

# **3. SSN and Citizenship Verification**

- The Portal will submit the record to the Social Security Administration (SSA) as soon as the member completes and saves her section of the enrollment form.
- By the morning of the next business day, the record will indicate "Verified" or, if not verified, "Returned" in the Portal:
	- If verified by SSA, then the enrollment process will proceed to the next step.
	- If not verified by SSA, then the program will collect additional documentation and submit it to the CNCS hotline.
		- If additional documentation is sufficient to verify eligibility, then CNCS staff will manually update the Portal record and the enrollment process will continue.
		- If the additional documentation is not sufficient, the program will be notified, and the member cannot be enrolled.

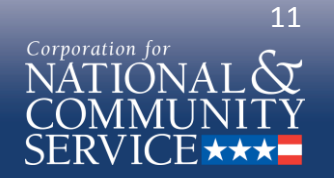

### **What Programs See: Pending Enrollment Workbasket**

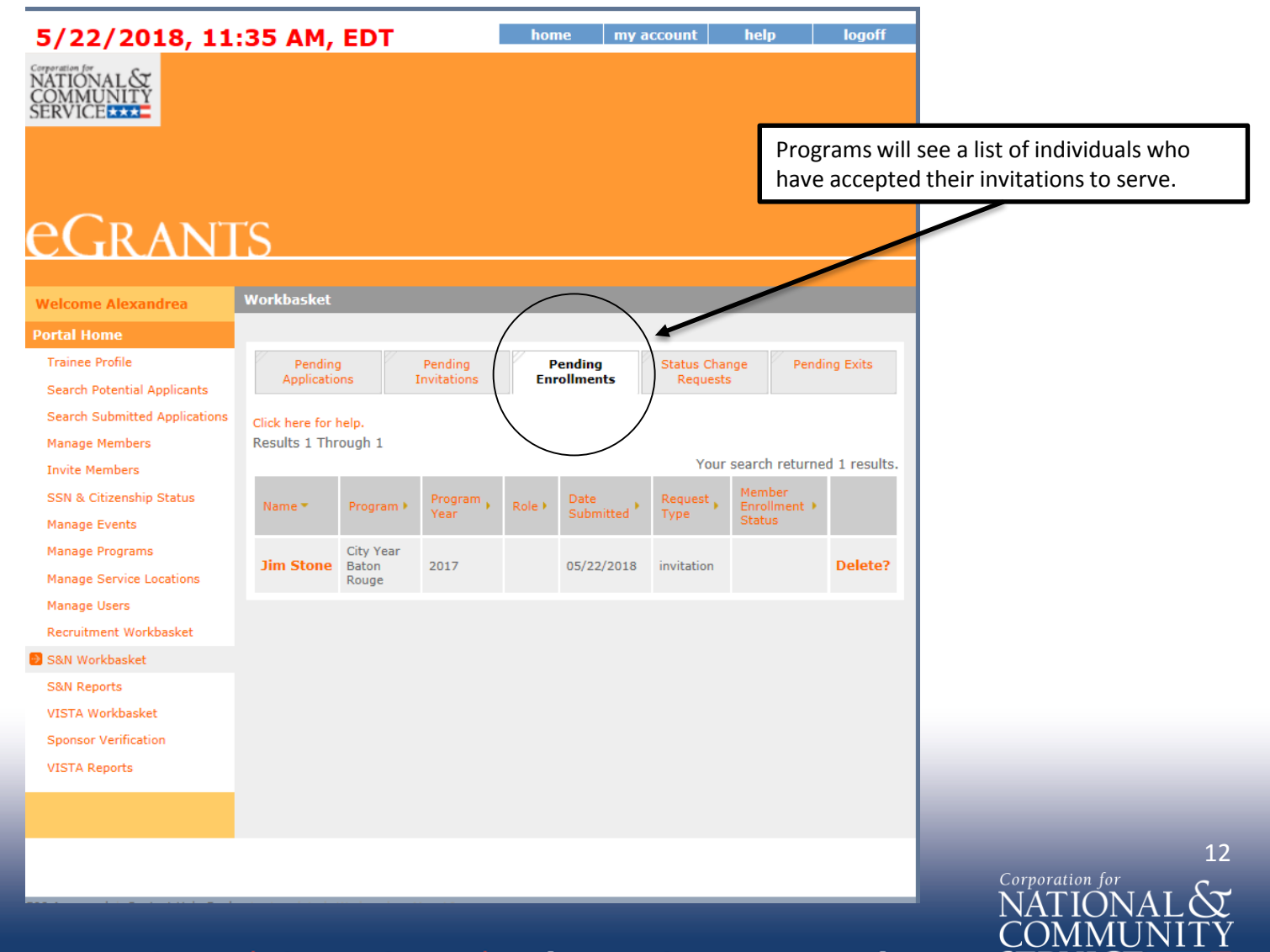

### **What Programs See—New Section: SSN and Citizenship Verification**

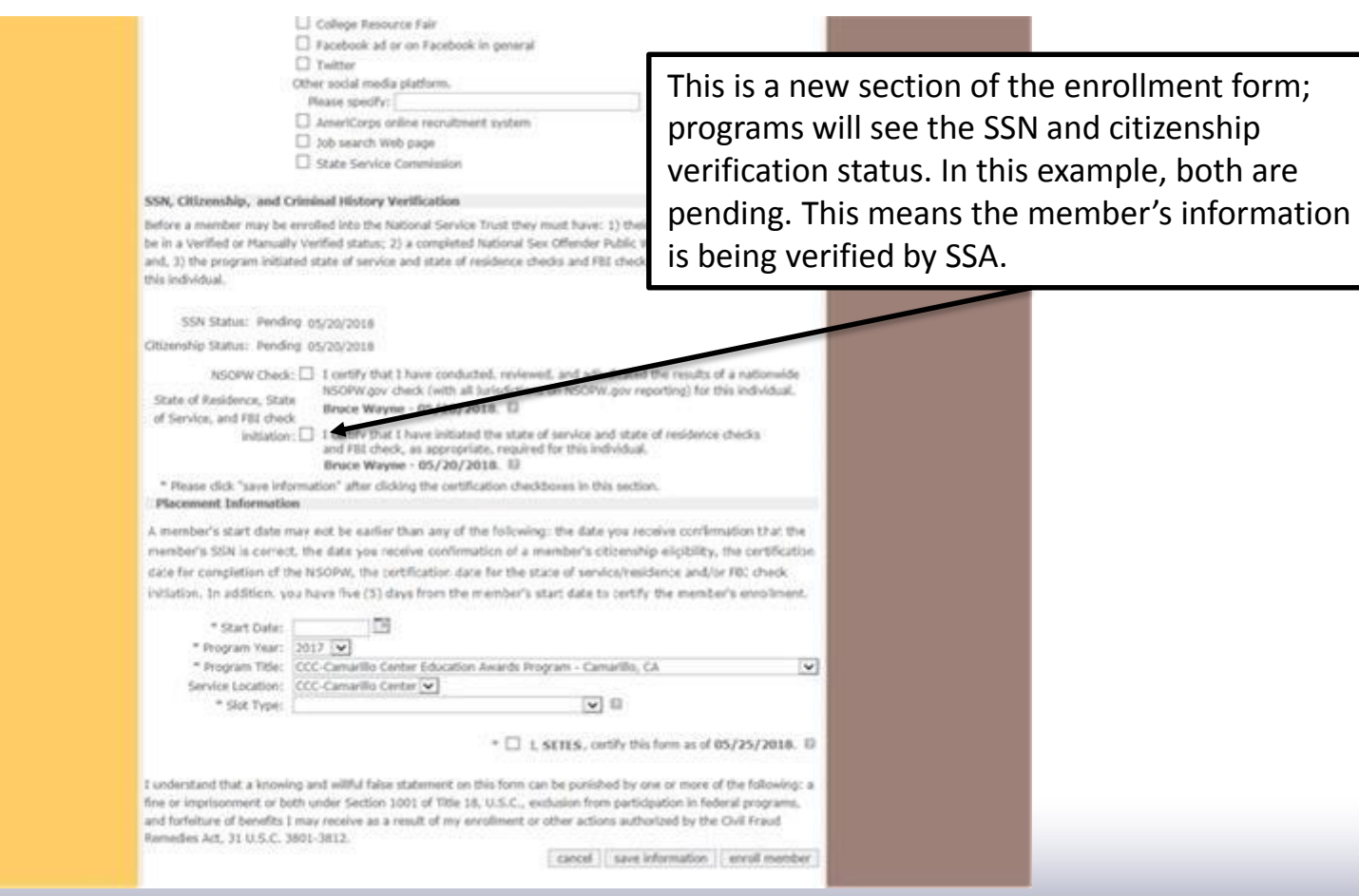

13 Corporation for

### **What Programs See—New Section: Participant Information**

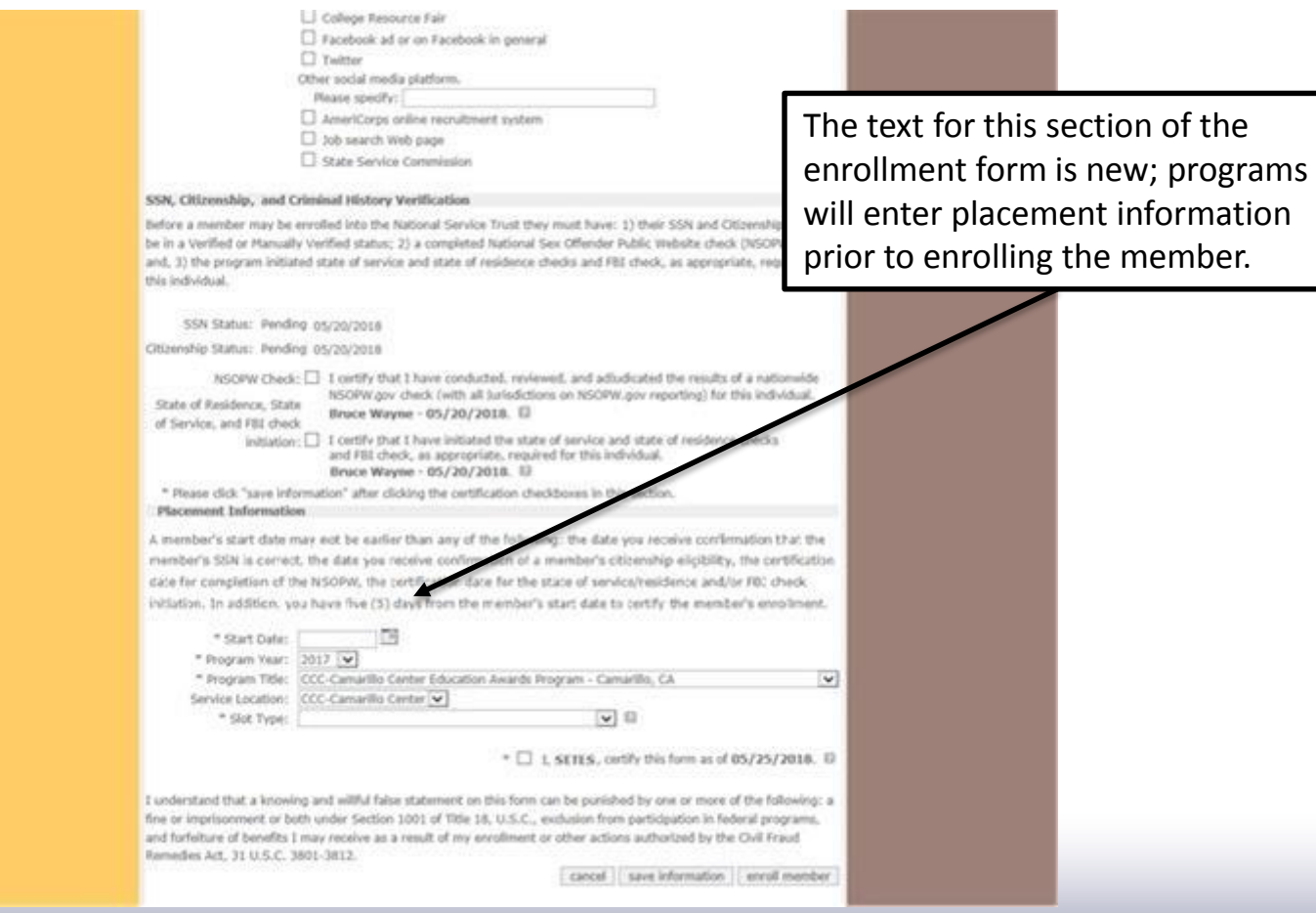

14 Corporation for

Senior Corps | Volunteer Generation Fund AmeriCorps |

# **4. CHC Verification**

- Programs will complete SSN, criminal history, and citizenship verification of the enrollment form:
	- Certify NSOPW is complete
	- Certify State/FBI checks are initiated, per CNCS regulations
	- Press Save button in the Portal

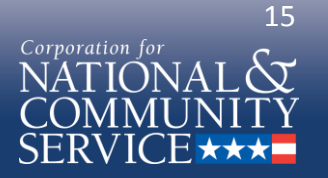

### **What Programs See: CHC Verification**

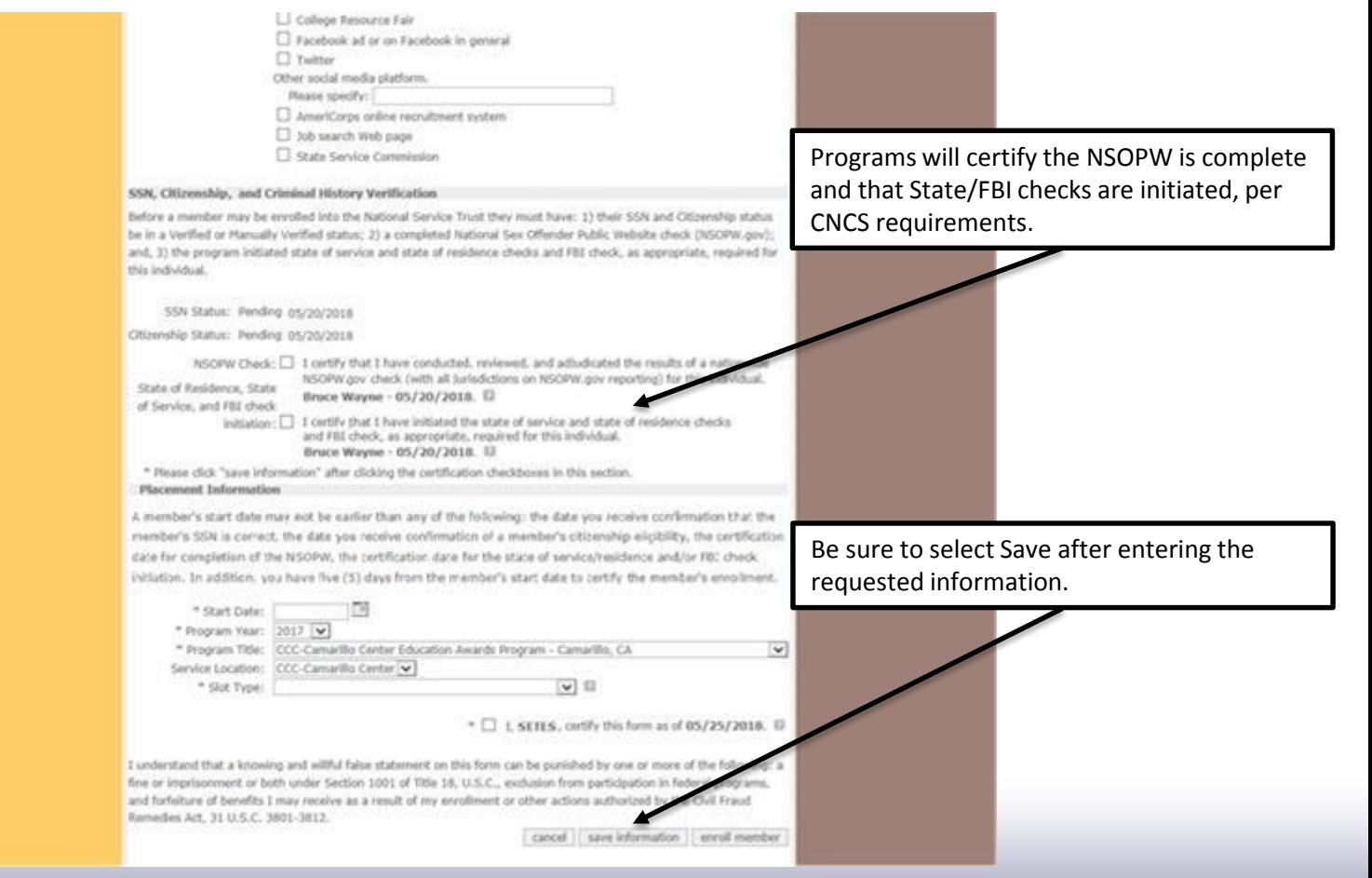

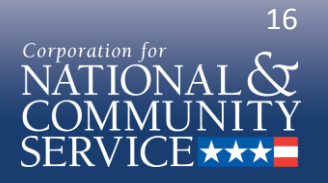

Senior Corps | Volunteer Generation Fund AmeriCorps |

## **5. Start Date and Service Location**

- Programs complete the Placement Information section of the enrollment form:
	- Enter member start date
	- Enter service location
	- Enter slot type, if necessary
	- Select Enroll Member

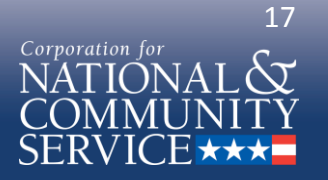

### **What Programs See: Start Date and Service Location**

• At the bottom of the enrollment form:

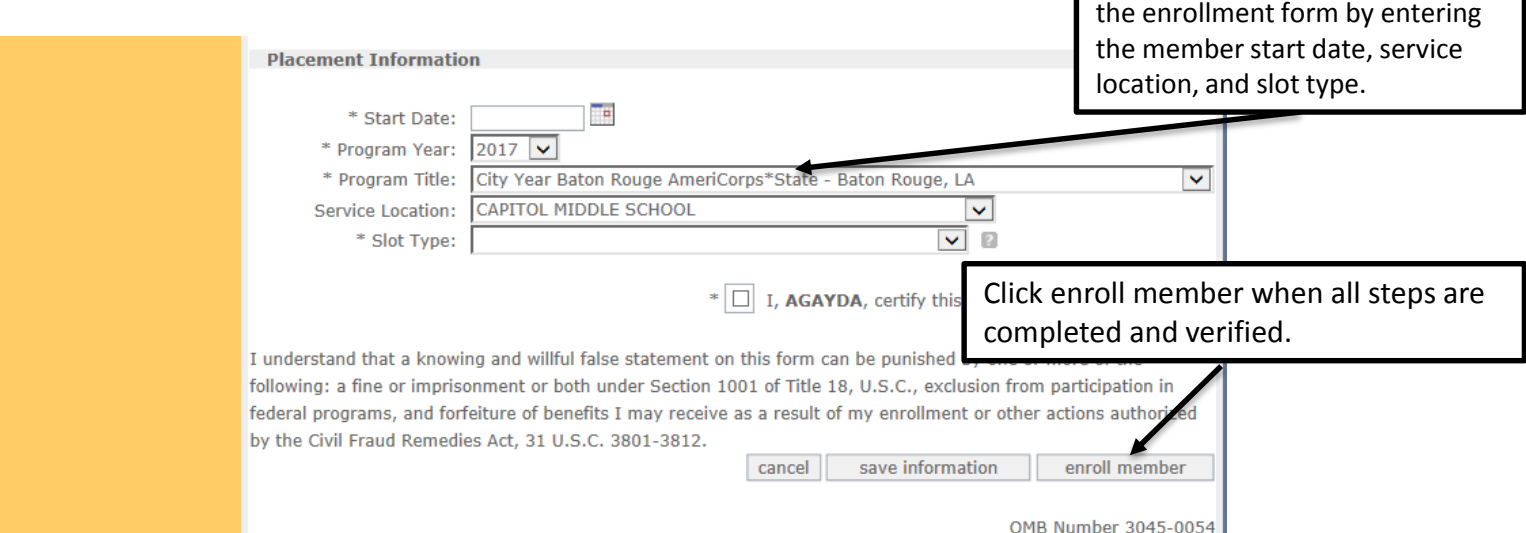

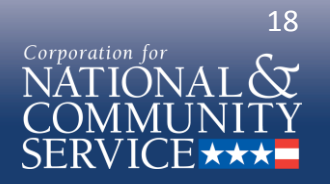

Programs complete the

Placement Information section of

### **Member Enrollment Workflow—Main Steps**

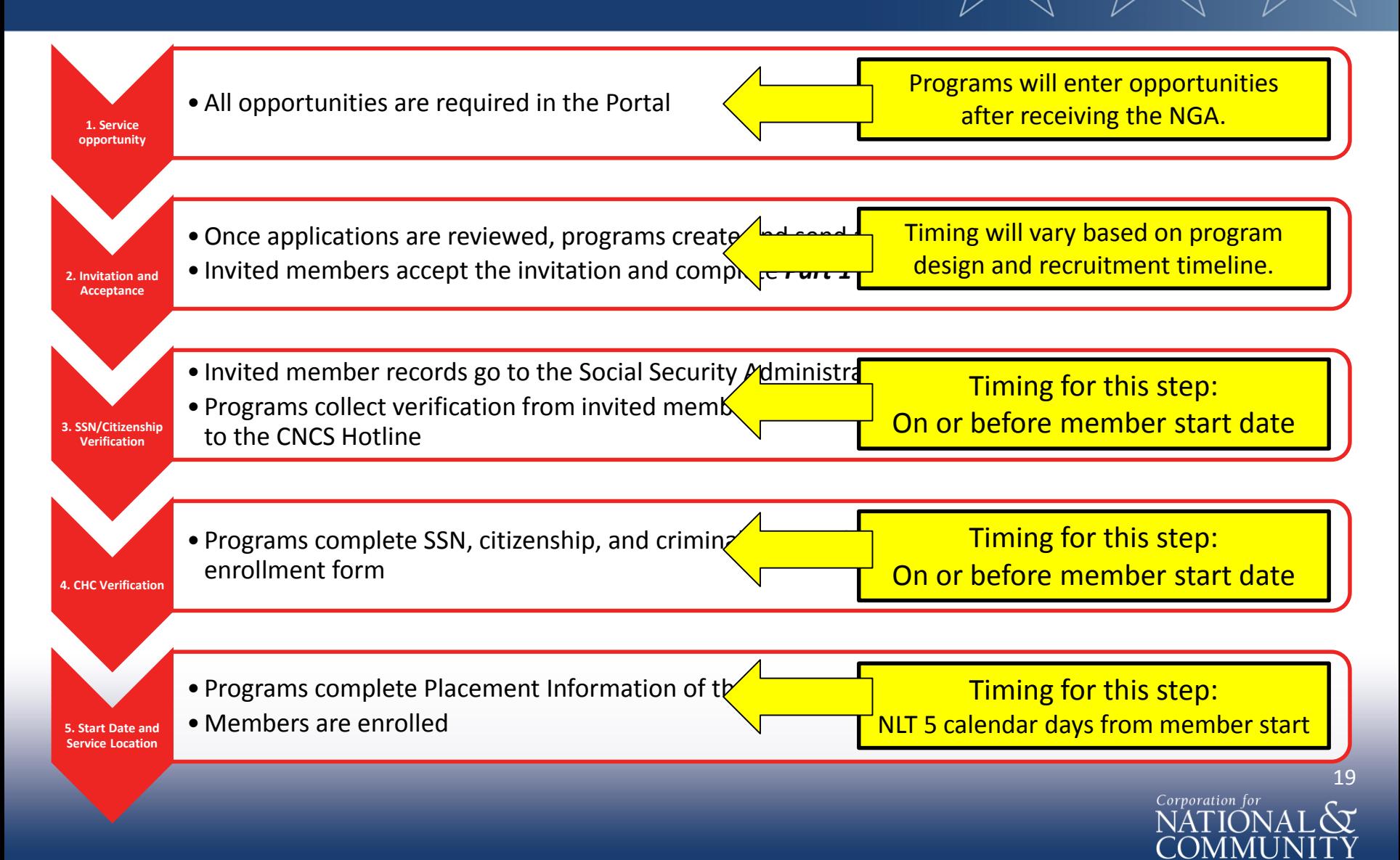

# **Member Enrollment Workflow Example**

- This is a training example to illustrate key Portal enrollment steps and timing; specific dates below were set by the program and do not reflect CNCS requirements.
- In this example, all members start on the same day; that day is also the program start date in the Portal (August 1):
	- Program will recruit and screen applicants until May 31
	- Program will send all invitations to prospective members by June 5
	- Members will accept and citizenship will be verified by SSA by June 30
	- Program will complete NSOPW and initiate State/FBI checks by July 1
	- Program will verify CHC checks in the Portal by July 5
	- Members will begin service, and the program will certify enrollment in the Portal on August 1

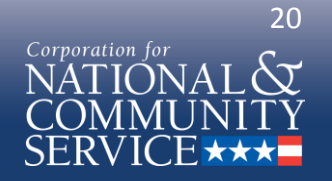

# **Member Enrollment Workflow Example 2**

- This is a training example to illustrate key Portal enrollment steps and timing; specific dates below do not reflect CNCS requirements.
- In this example, members begin service at different times of the program year, and the program start date is September 1. This is the timing for the first cohort of members to enroll:
	- Program will recruit and screen continuously; selection for the first cohort will conclude on August 15
	- Program will send invitations to prospective members on August 16
	- Members will accept and citizenship will automatically be verified by SSA
	- Program will complete NSOPW and initiate State/FBI checks before the member start date
	- Program will verify eligibility and checks in Portal before member's start date
	- Members will begin service on September 1, and the program will certify enrollment in the Portal within 5 calendar days (e.g., if a member starts on Monday, then the program must enroll her by COB on Friday)

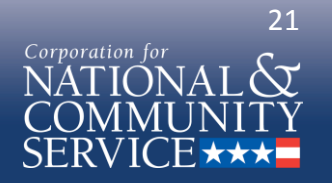

• Text of invitation to serve message:

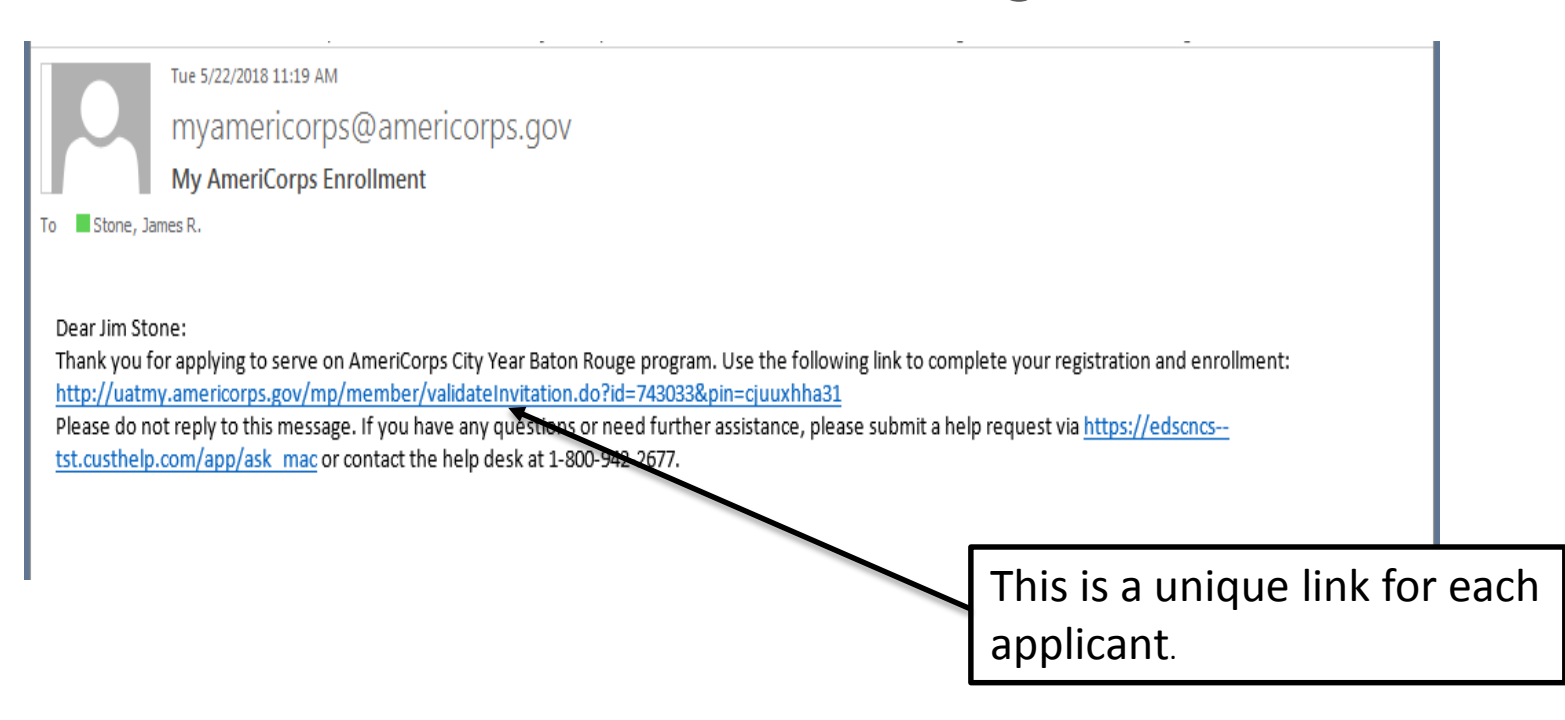

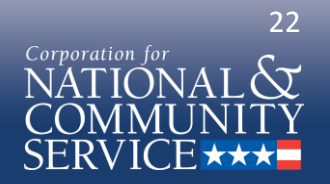

Senior Corps | Volunteer Generation Fund AmeriCorps |

• Applicant screen from invitation email:

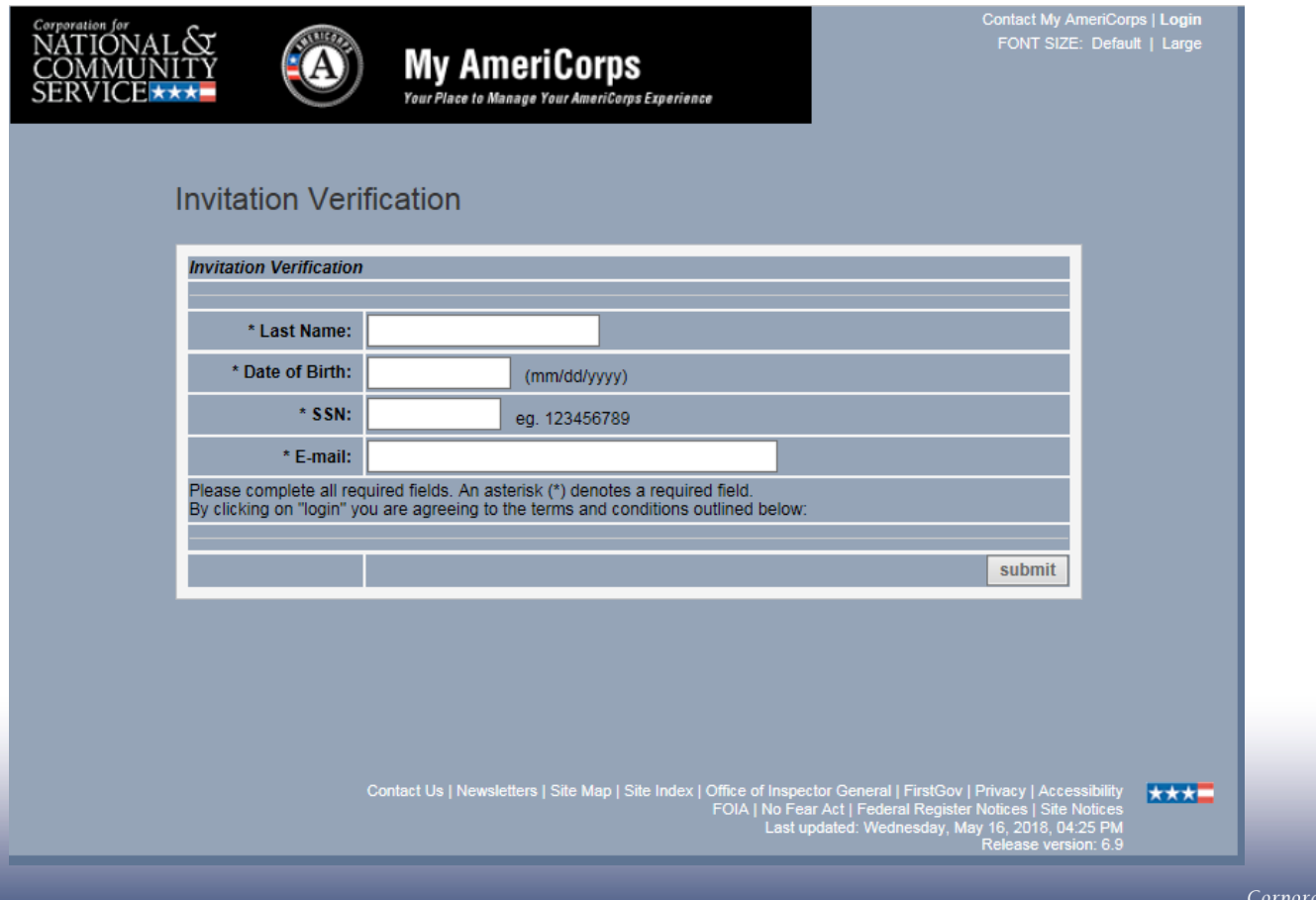

AmeriCorps | Senior Corps | Volunteer Generation Fund

23

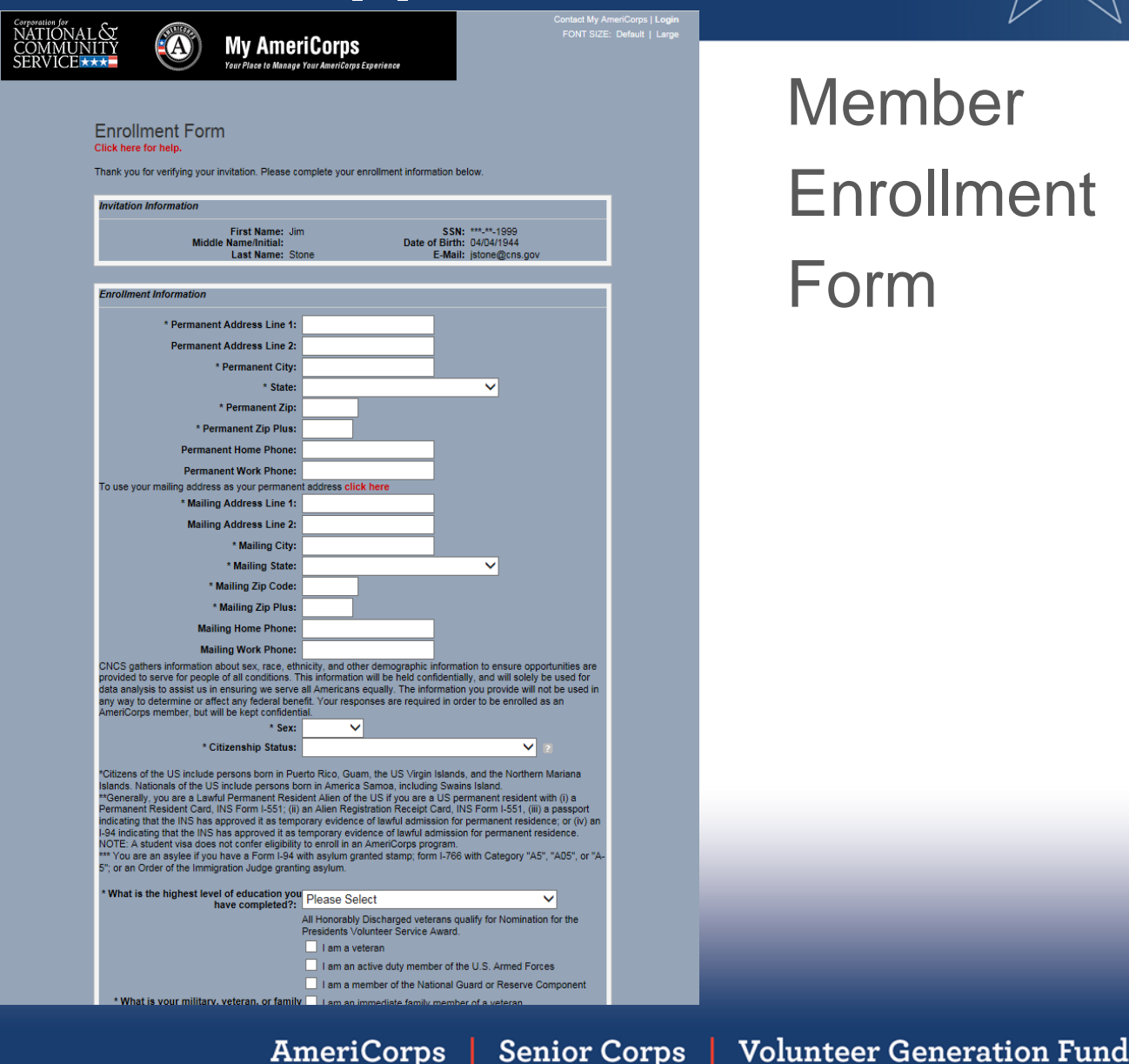

# Member Enrollment Form

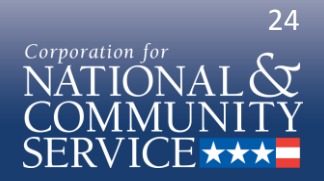

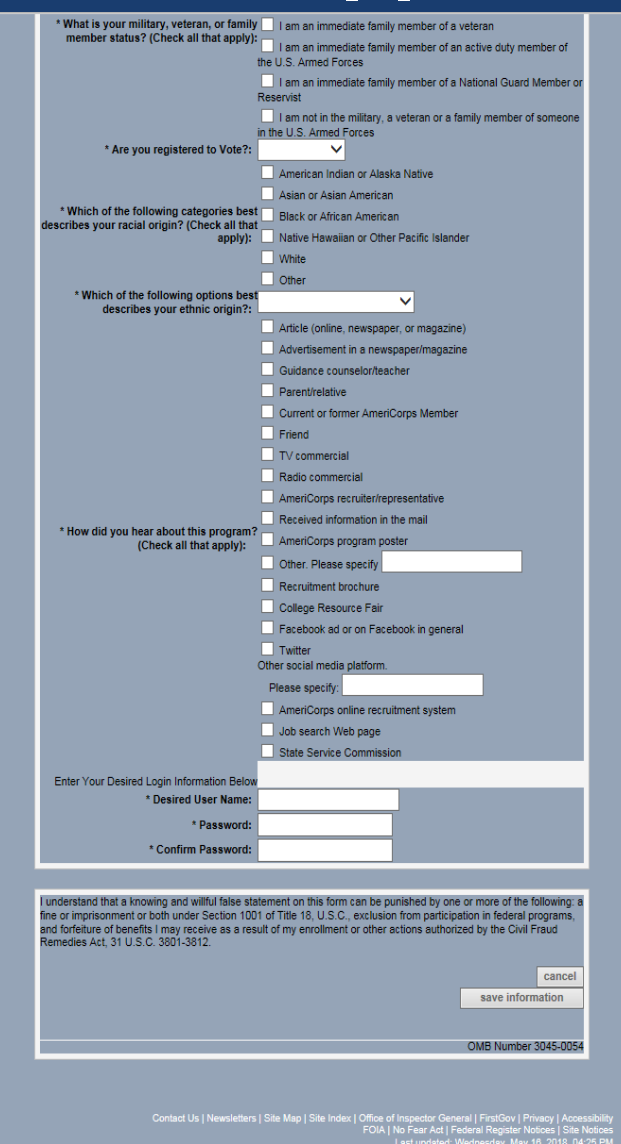

Member Enrollment Form

> 25Corporation for

AmeriCorps | Senior Corps | Volunteer Generation Fund

大大大王

### **Resources**

- CNCS contact during 2018 enrollment process transition period:
	- Jim Stone, Senior Program & Project Specialist, AmeriCorps State and National, [jstone@cns.gov](mailto:jstone@cns.gov)
- CNCS hotline:
	- 1-800-942-2677
	- [https://questions.nationalservice.gov](https://questions.nationalservice.gov/)
- Instructions for creating member service opportunities:
	- [www.nationalservice.gov/resources/americorps/member-assignment](http://www.nationalservice.gov/resources/americorps/member-assignment-listings)listings
- 2018 member enrollment process memo and PPT:
	- [www.nationalservice.gov/build-your-capacity/grants/managing-americorps](https://www.nationalservice.gov/build-your-capacity/grants/managing-americorps-grants)grantsMan grants page

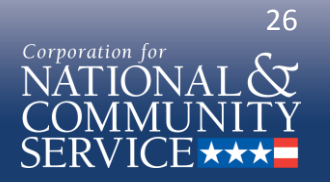

# *Thank you!*

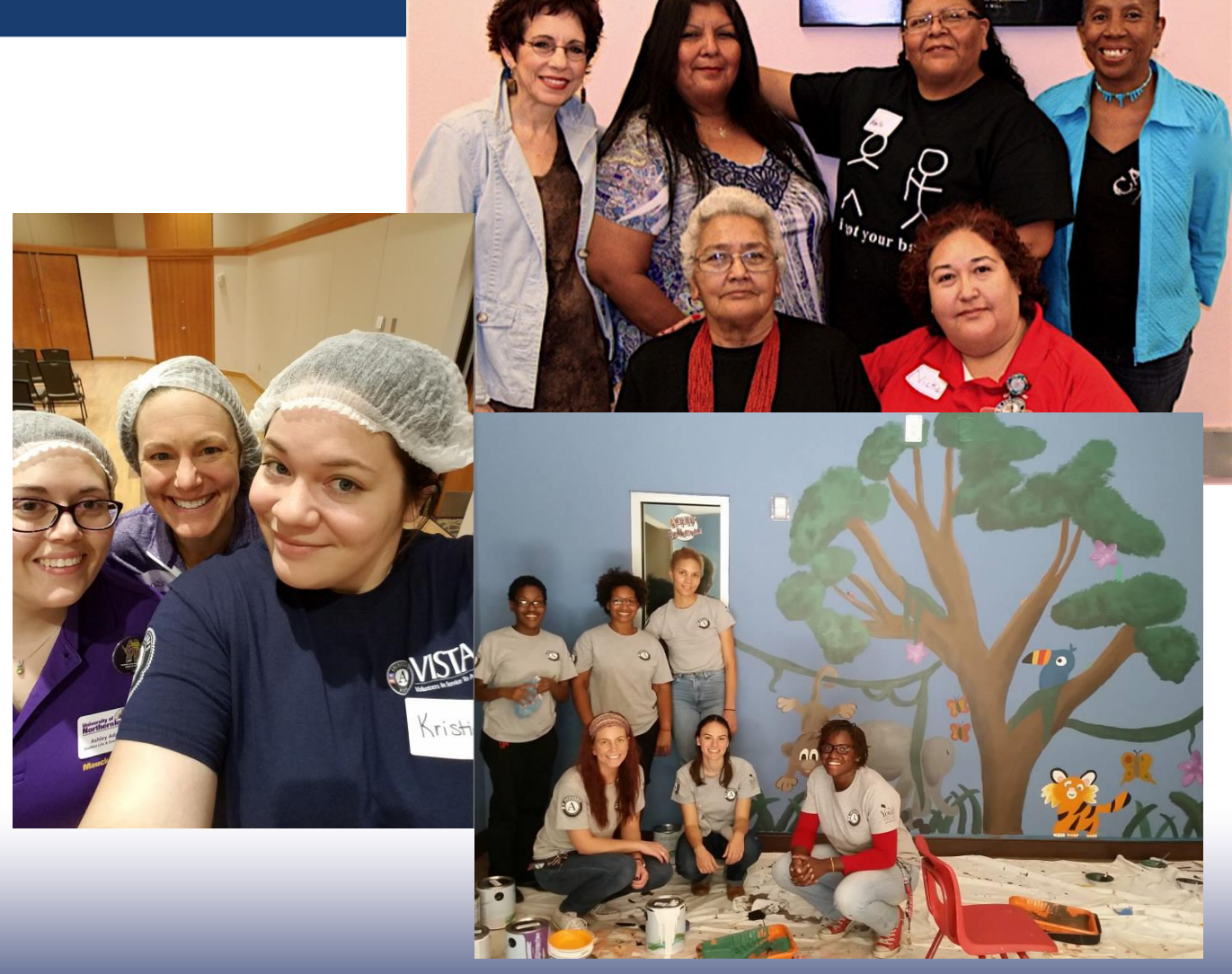

**SEVERANCE** 

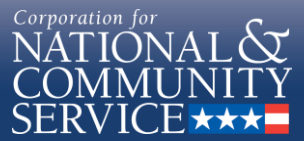